## **HIPERVINCULOS**

**Un hipervínculo es la conexión de una diapositiva a una página web, a una dirección de correo electrónico, a otra diapositiva o a un archivo, Textos u objetos, imágenes y formas.**

**Nota: Todos los archivos (presentación, videos, audios) debe estar en una carpeta**

- **1. Seleccionar la palabra o frase**
- **2. Insertar o clic derecho**
- **3. Hipervínculo**
- **4. Aparece un cuadro de texto:**

**Archivo a página web existente**: Buscar el archivo **Lugar de este documento**: Selecciona la diapositiva

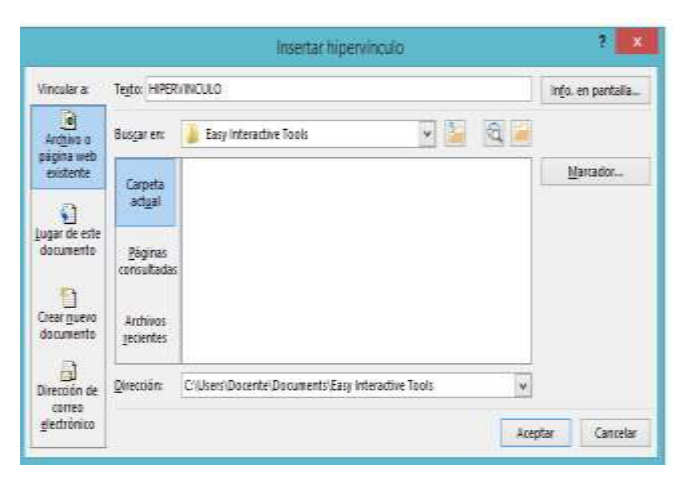

## **COMO INSERTAR UN VIDEO**

- **1. Seleccionar la diapositiva donde va ir el video**
- **2. Insertar**
- **3. Video**
- **4. Video en Mi Pc…**
- **5. Busca el video / Insertar**

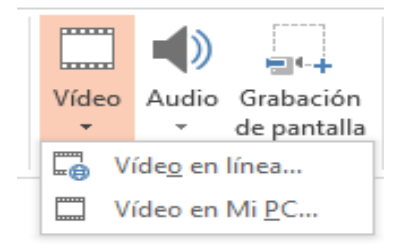

## **COMO INSERTAR UN AUDIO**

- **1. Seleccionar la diapositiva donde va ir el audio**
- **2. Insertar**
- **3. Audio**
- **4. Audio en Mi Pc…**
- **5. Busca el video / Insertar**

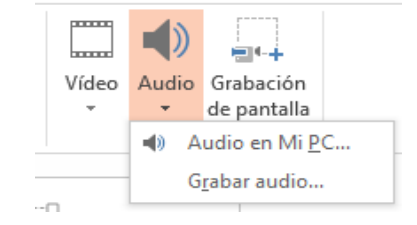